# **SYBASE®**

User's Guide

# **Adaptive Server® Enterprise OLE DB Provider by Sybase®**

12.5.1

[ Microsoft Windows ]

#### DOCUMENT ID: DC00075-01-1251-01

#### LAST REVISED: November 2004

Copyright © 1989-2004 by Sybase, Inc. All rights reserved.

This publication pertains to Sybase software and to any subsequent release until otherwise indicated in new editions or technical notes. Information in this document is subject to change without notice. The software described herein is furnished under a license agreement, and it may be used or copied only in accordance with the terms of that agreement.

To order additional documents, U.S. and Canadian customers should call Customer Fulfillment at (800) 685-8225, fax (617) 229-9845.

Customers in other countries with a U.S. license agreement may contact Customer Fulfillment via the above fax number. All other international customers should contact their Sybase subsidiary or local distributor. Upgrades are provided only at regularly scheduled software release dates. No part of this publication may be reproduced, transmitted, or translated in any form or by any means, electronic, mechanical, manual, optical, or otherwise, without the prior written permission of Sybase, Inc.

Sybase, the Sybase logo, AccelaTrade, ADA Workbench, Adaptable Windowing Environment, Adaptive Component Architecture, Adaptive Server, Adaptive Server Anywhere, Adaptive Server Enterprise, Adaptive Server Enterprise Monitor, Adaptive Server Enterprise Replication, Adaptive Server Everywhere, Adaptive Server IQ, Adaptive Warehouse, Anywhere Studio, Application Manager, AppModeler, APT Workbench, APT-Build, APT-Edit, APT-Execute, APT-Translator, APT-Library, Backup Server, BizTracker, ClearConnect, Client-Library, Client Services, Convoy/DM, Copernicus, Data Pipeline, Data Workbench, DataArchitect, Database Analyzer, DataExpress, DataServer, DataWindow, DataWindow .NET, DB-Library, dbQueue, Developers Workbench, Direct Connect Anywhere, DirectConnect, Distribution Director, e-ADK, E-Anywhere, e-Biz Impact, e-Biz Integrator, E-Whatever, EC Gateway, ECMAP, ECRTP, eFulfillment Accelerator, Embedded SQL, EMS, Enterprise Application Studio, Enterprise Client/Server, Enterprise Connect, Enterprise Data Studio, Enterprise Manager, Enterprise SQL Server Manager, Enterprise Work Architecture, Enterprise Work Designer, Enterprise Work Modeler, eProcurement Accelerator, EWA, Financial Fusion, Financial Fusion Server, Gateway Manager, GlobalFIX, iAnywhere, iAnywhere Application Alerts, iAnywhere Mobile Delivery, iAnywhere Mobile Document Viewer, iAnywhere Mobile Inspection, iAnywhere Mobile Marketing Channel, iAnywhere Mobile Pharma, iAnywhere Mobile Sales, iAnywhere Pylon, iAnywhere Pylon Application Server, iAnywhere Pylon Conduit, iAnywhere Pylon PIM Server, iAnywhere Pylon Pro, iAnywhere Solutions, ImpactNow, Industry Warehouse Studio, InfoMaker, Information Anywhere, Information Everywhere, InformationConnect, InternetBuilder, iScript, Jaguar CTS, jConnect for JDBC, Mail Anywhere Studio, MainframeConnect, Maintenance Express, Manage Anywhere Studio, M-Business Channel, M-Business Network, M-Business Server, MDI Access Server, MDI Database Gateway, media.splash, MetaWorks, My iAnywhere, My iAnywhere Media Channel, My iAnywhere Mobile Marketing, MySupport, Net-Gateway, Net-Library, New Era of Networks, ObjectConnect, ObjectCycle, OmniConnect, OmniSQL Access Module, OmniSQL Toolkit, Open Biz, Open Client, Open ClientConnect, Open Client/Server, Open Client/Server Interfaces, Open Gateway, Open Server, Open ServerConnect, Open Solutions, Optima++, Orchestration Studio, PB-Gen, PC APT Execute, PC DB-Net, PC Net Library, PocketBuilder, Pocket PowerBuilder, Power++, power.stop, PowerAMC, PowerBuilder, PowerBuilder Foundation Class Library, PowerDesigner, PowerDimensions, PowerDynamo, PowerJ, PowerScript, PowerSite, PowerSocket, Powersoft, PowerStage, PowerStudio, PowerTips, Powersoft Portfolio, Powersoft Professional, PowerWare Desktop, PowerWare Enterprise, ProcessAnalyst, Rapport, RepConnector, Replication Agent, Replication Driver, Replication Server, Replication Server Manager, Replication Toolkit, Report-Execute, Report Workbench, Resource Manager, RW-DisplayLib, RW-Library, S-Designor, SDF, Secure SQL Server, Secure SQL Toolset, Security Guardian, SKILS, smart.partners, smart.parts, smart.script, SQL Advantage, SQL Anywhere, SQL Anywhere Studio, SQL Code Checker, SQL Debug, SQL Edit, SQL Edit/TPU, SQL Everywhere, SQL Modeler, SQL Remote, SQL Server, SQL Server Manager, SQL SMART, SQL Toolset, SQL Server/CFT, SQL Server/DBM, SQL Server SNMP SubAgent, SQL Station, SQLJ, STEP, SupportNow, S.W.I.F.T. Message Format Libraries, Sybase Central, Sybase Client/Server Interfaces, Sybase Financial Server, Sybase Gateways, Sybase MPP, Sybase SQL Desktop, Sybase SQL Lifecycle, Sybase SQL Workgroup, Sybase User Workbench, SybaseWare, Syber Financial, SyberAssist, SyBooks, System 10, System 11, System XI (logo), SystemTools, Tabular Data Stream, TotalFix, TradeForce, Transact-SQL, Translation Toolkit, UltraLite, UltraLite.NET, UNIBOM, Unilib, Uninull, Unisep, Unistring, URK Runtime Kit for UniCode, VisualWriter, VQL, WarehouseArchitect, Warehouse Control Center, Warehouse Studio, Warehouse WORKS, Watcom, Watcom SQL, Watcom SQL Server, Web Deployment Kit, Web.PB, Web.SQL, WebSights, WebViewer, WorkGroup SQL Server, XA-Library, XA-Server and XP Server are trademarks of Sybase, Inc. 05/04

Unicode and the Unicode Logo are registered trademarks of Unicode, Inc.

All other company and product names used herein may be trademarks or registered trademarks of their respective companies.

Use, duplication, or disclosure by the government is subject to the restrictions set forth in subparagraph (c)(1)(ii) of DFARS 52.227-7013 for the DOD and as set forth in FAR 52.227-19(a)-(d) for civilian agencies.

Sybase, Inc., One Sybase Drive, Dublin, CA 94568.

# **Contents**

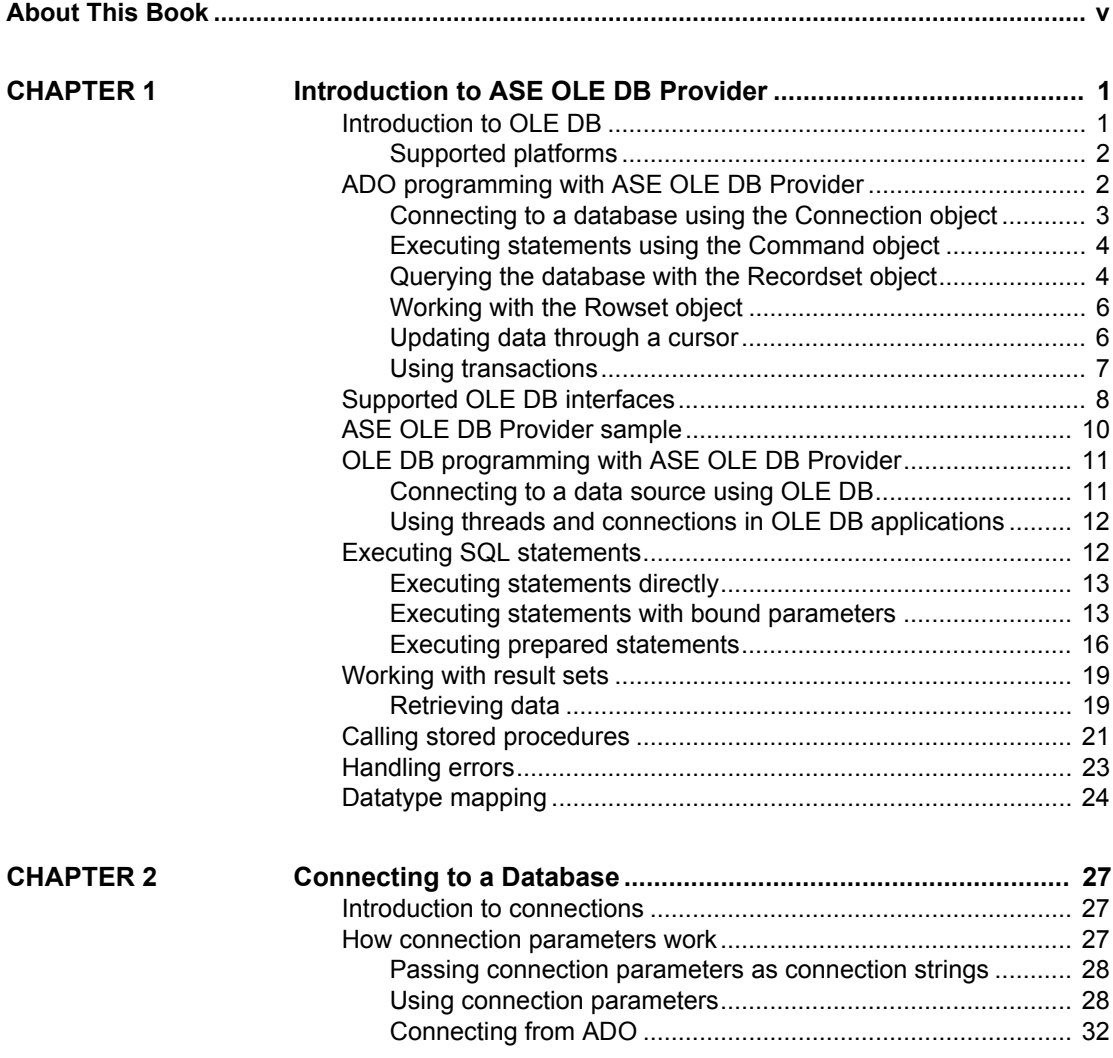

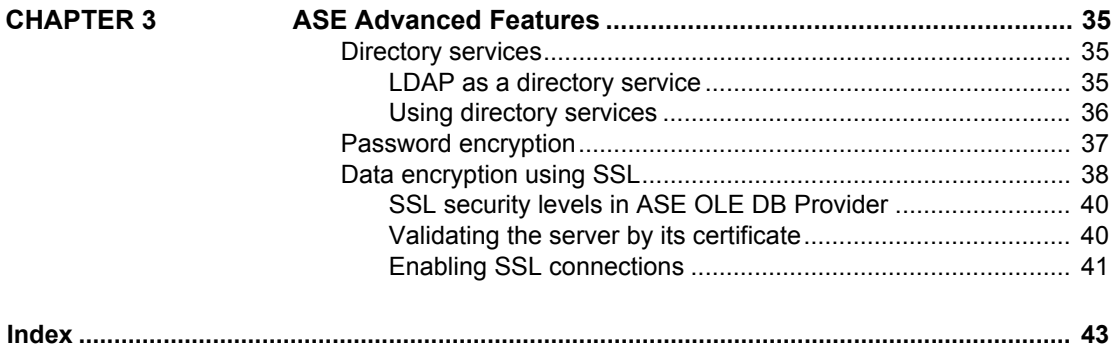

# <span id="page-4-0"></span>**About This Book**

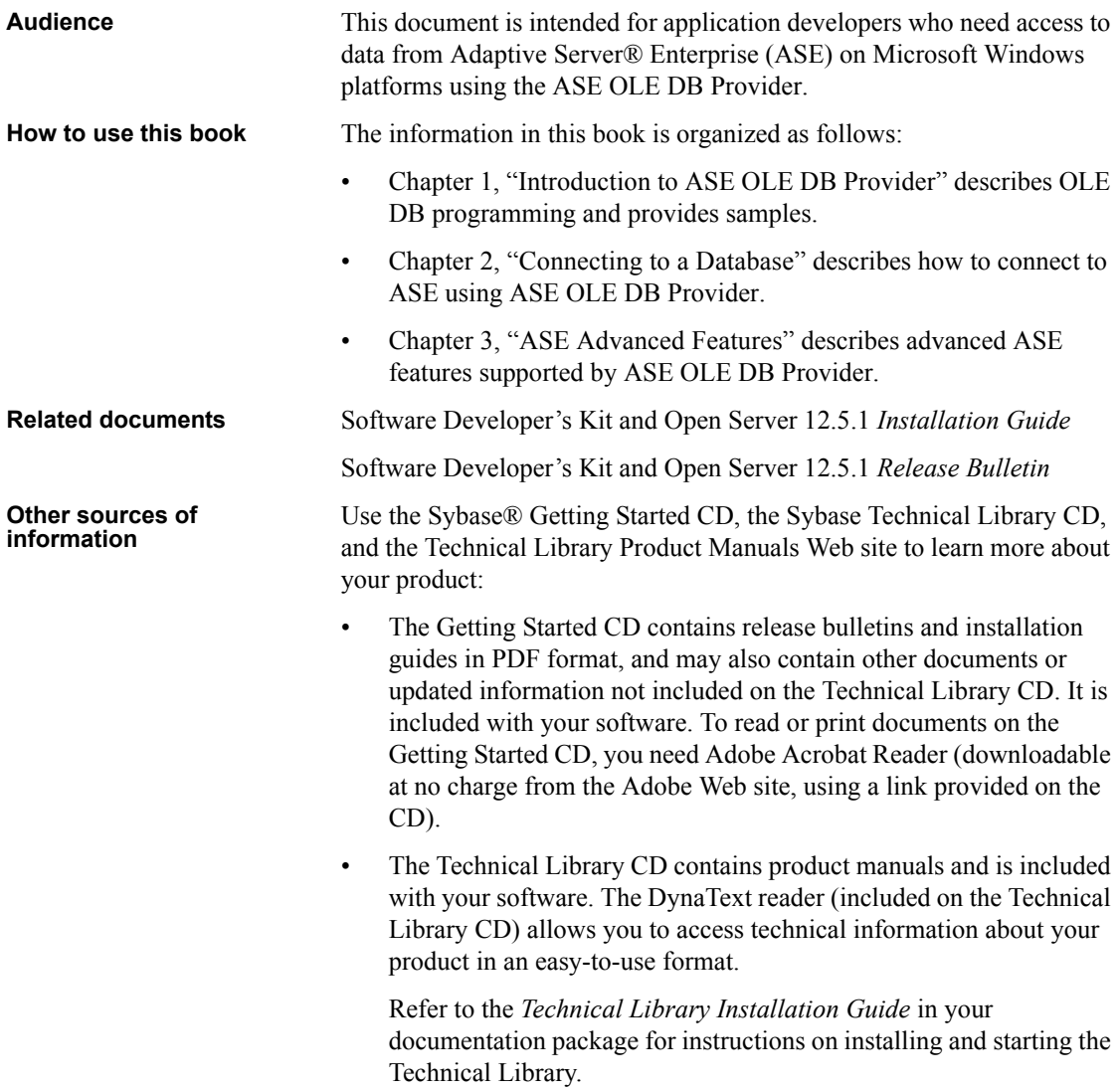

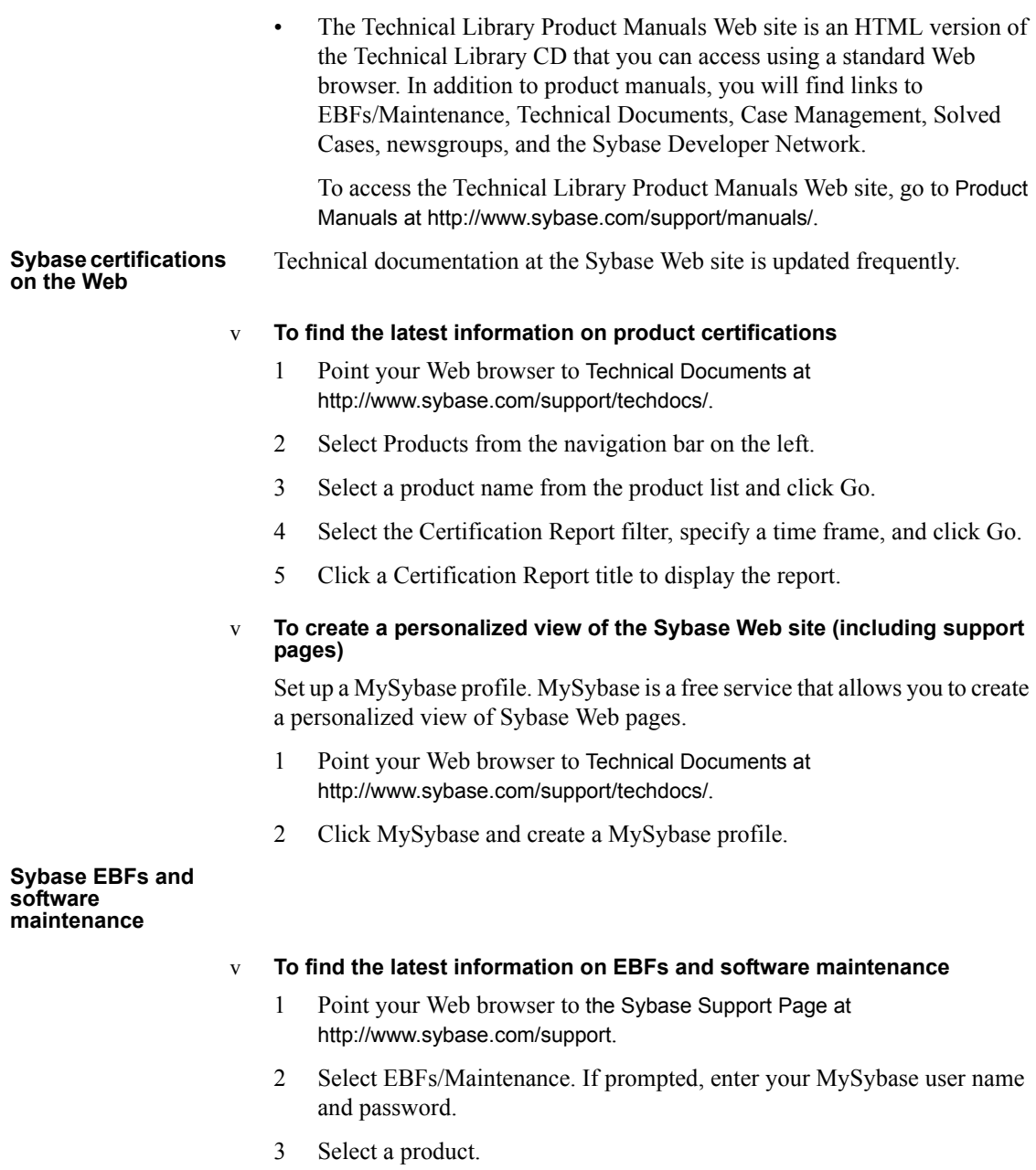

4 Specify a time frame and click Go. A list of EBF/Maintenance releases is displayed.

<span id="page-6-0"></span>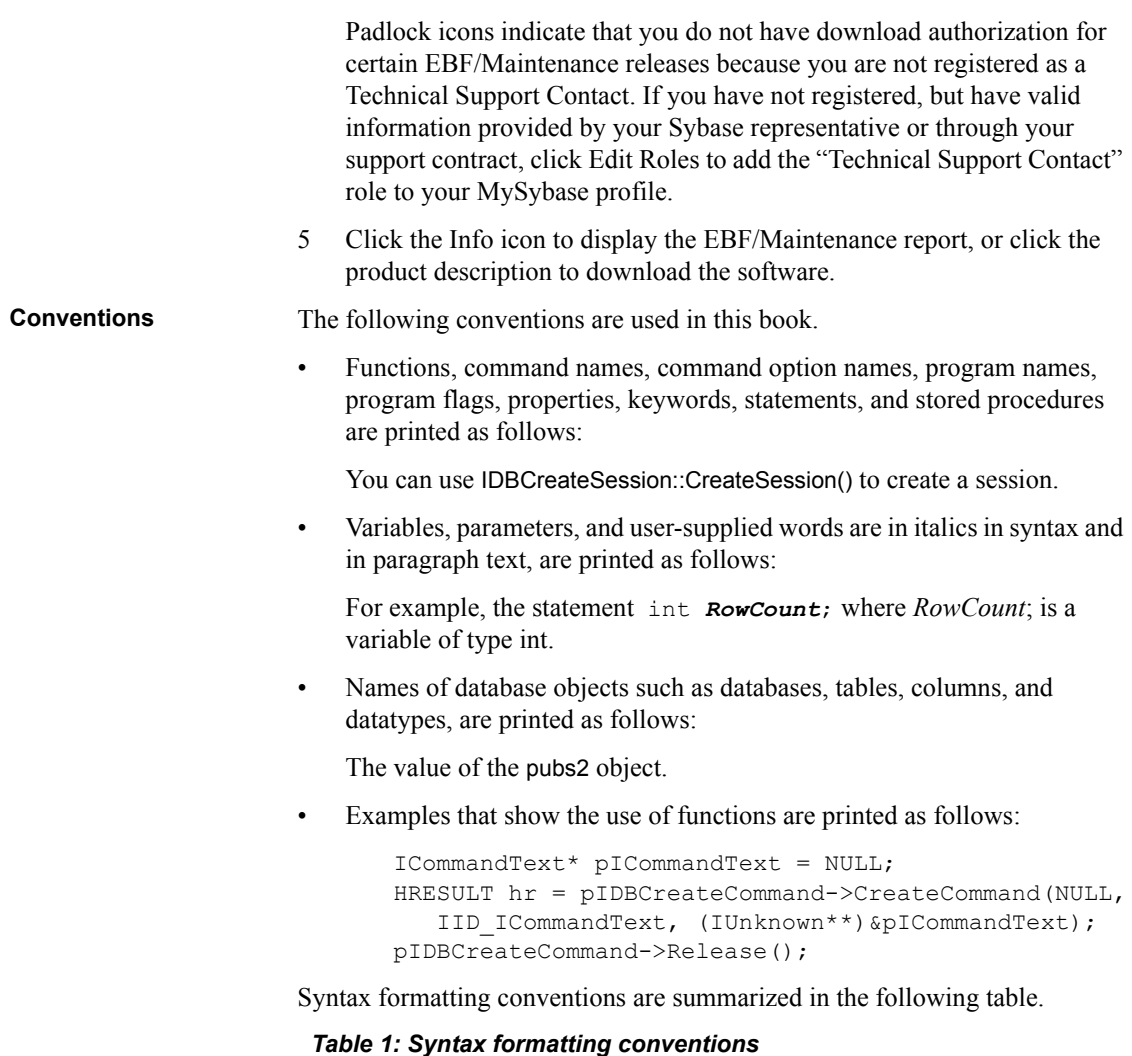

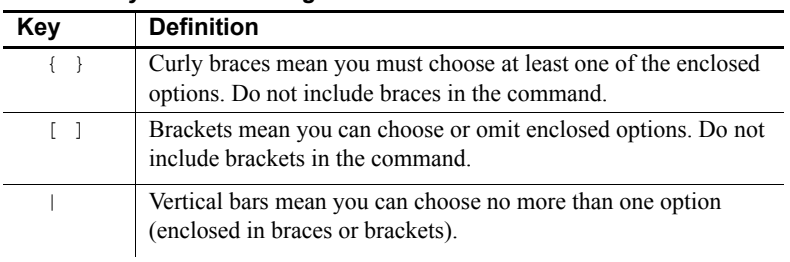

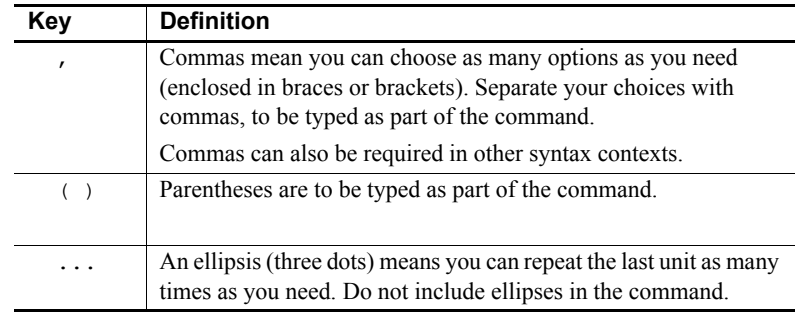

#### **If you need help** Each Sybase installation that has purchased a support contract has one or more designated people who are authorized to contact Sybase Technical Support. If you cannot resolve a problem using the manuals or online help, please have the designated person contact Sybase Technical Support or the Sybase subsidiary in your area.

# CHAPTER 1 **Introduction to ASE OLE DB Provider**

<span id="page-8-0"></span>This chapter describes how to use the OLE DB interface to get full access to ASE features from an ADO programming environment.

Many applications that use the OLE DB interface do so through the Microsoft ActiveX Data Objects (ADO) programming model, rather than directly. This chapter also describes ADO programming with Adaptive Server .

It covers the following topics:

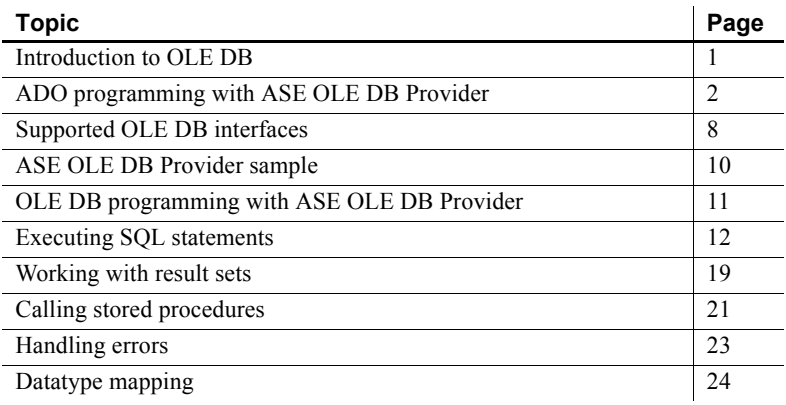

### <span id="page-8-2"></span><span id="page-8-1"></span>**Introduction to OLE DB**

OLE DB is a data access model from Microsoft. It uses the Component Object Model (COM) interfaces and, unlike ODBC, does not assume that the data source uses a SQL query processor.

Each OLE DB provider is a dynamic-link library. You need an OLE DB provider for each type of data source you want to access. There are two OLE DB providers you can use to access ASE:

- **Sybase ASE OLE DB Provider** The ASE OLE DB Provider provides access to ASE as an OLE DB data source without the need for ODBC components. The short name for this provider is ASEOLEDB.
- <span id="page-9-3"></span>**• Microsoft OLE DB provider for ODBC** Microsoft provides an OLE DB provider with a short name of MSDASQL. The MSDASQL provider makes ODBC data sources appear as OLE DB data sources. To do this, it requires the ASE ODBC Driver.

Using the ASE OLE DB Provider brings several benefits:

- ODBC is not required in your deployment.
- You can get full access to ASE features from OLE DB programming environments. The MSDASQL provider allows OLE DB clients to work with any ODBC driver but does not guarantee that you can use the full range of functionality of each ODBC driver.

#### <span id="page-9-0"></span>**Supported platforms**

The ASE OLE DB Provider is designed to work with OLE DB 2.5 and later. Supported platforms include Windows NT 4.0, 2000, XP, and 2003.

# <span id="page-9-2"></span><span id="page-9-1"></span>**ADO programming with ASE OLE DB Provider**

ADO (ActiveX Data Objects) is a data access object model exposed through an Automation interface, which allows client applications to discover the methods and properties of objects at runtime without any prior knowledge of the object. Automation allows scripting languages like Visual Basic to use a standard data access object model. ADO uses OLE DB to provide access to data on different databases.

Using the ASE OLE DB Provider, you get full access to ASE features from an ADO programming environment.

This section describes how to carry out basic tasks using ADO from Visual Basic. It is not a complete guide to programming using ADO. For information on programming in ADO, see your development tool documentation.

#### <span id="page-10-0"></span>**Connecting to a database using the Connection object**

This section describes a simple Visual Basic routine that connects to a database.

Sample code You can try this routine by placing a command button named Command1 on a form, and pasting the routine into its Click event. Run the program and click the Command1 button to connect and then disconnect.

<span id="page-10-1"></span>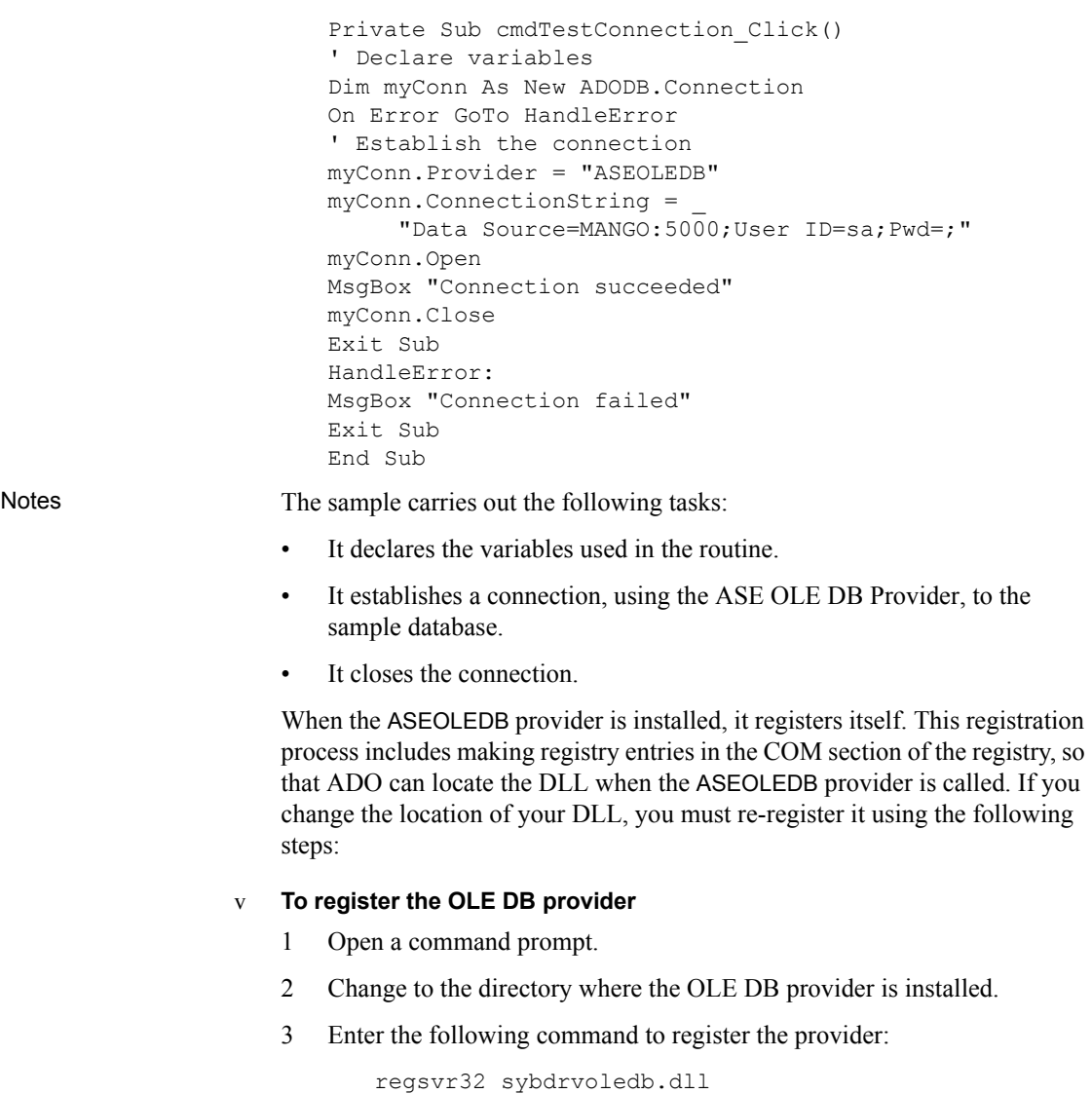

#### <span id="page-11-0"></span>**Executing statements using the Command object**

This section describes a simple routine that sends a simple SQL statement to the database.

Sample code You can try this routine by placing a command button named Command2 on a form, and pasting the routine into its Click event. Run the program and click Command2 to connect, display a message on the database server window, and then disconnect.

```
Private Sub cmdUpdate_Click()
' Declare variables
Dim myConn As New ADODB.Connection
Dim myCommand As New ADODB.Command
Dim cAffected As Long
' Establish the connection
myConn.Provider = "ASEOLEDB"
myConn.ConnectionString = _
"Data Source = MANGO:5000; User ID=sa; PWD=; "+
   "Initial Catalog=pubs2;"
myConn.Open
'Execute a command
myCommand.CommandText = _
"INSERT INTO publishers values" +_
"('7777', 'American Books', 'Boston', 'MA')"
Set myCommand.ActiveConnection = myConn
myCommand.Execute cAffected
MsgBox CStr(cAffected) + " rows affected.",
vbInformation
myConn.Close 
End Sub
```
Notes After establishing a connection, the example code creates a Command object, sets its CommandText property to an insert statement, and sets its ActiveConnection property to the current connection. Then, it executes the insert statement and displays the number of rows affected by the update in a message box.

> In this example, the insert is sent to the database and committed as soon as it is executed.

#### <span id="page-11-1"></span>**Querying the database with the Recordset object**

The ADO Recordset object represents the result set of a query. You can use it to view data from a database.

Sample code You can try this routine by placing a command button named cmdQuery on a form and pasting the routine into its Click event. Run the program and click cmdQuery to connect, display a message on the database server window, execute a query and display the first few rows in message boxes, and then disconnect.

```
Private Sub cmdQuery_Click()
' Declare variables
Dim myConn As New ADODB.Connection
Dim myCommand As New ADODB.Command
Dim myRS As New ADODB.Recordset
On Error GoTo ErrorHandler:
' Establish the connection
myConn.Provider = "ASEOLEDB"
myConn.ConnectionString = _
"Data Source = MANGO:5000; User ID=sa; PWD =; " +
   "Initial Catalog=pubs2;"
myConn.Open
'Execute a query
Set myRS = New Recordset
myRS.CacheSize = 50
myRS.Source = "Select * from customer"
myRS.ActiveConnection = myConn
myRS.LockType = adLockOptimistic
myRS.Open
'Scroll through the first few results
For i = 1 To 5
     MsgBox myRS. Fields ("company name"), vbInformation
     myRS.MoveNext
Next
myRS.Close
myConn.Close
Exit Sub 
ErrorHandler:
MsgBox Error(Err)
Exit Sub 
End Sub
```
Notes The Recordset object in this example holds the results from a query on the Customer table. The For loop scrolls through the first several rows and displays the "company\_name" value for each row.

This is a simple example of using a cursor from ADO.

#### <span id="page-13-0"></span>**Working with the Rowset object**

When working with ASE, the ADO Rowset represents a cursor. You can choose the type of cursor by declaring a CursorType property of the Rowset object before you open the Rowset. The choice of cursor type controls the actions you can take on the Rowset and has performance implications.

<span id="page-13-2"></span>Cursor types The set of cursor types supported by ASE is described in the ASE *Transact-SQL User's Guide*.

> ADO has its own naming convention for cursor types. Following are he available cursor types, the corresponding cursor type constants, and the ASE types they are equivalent to:

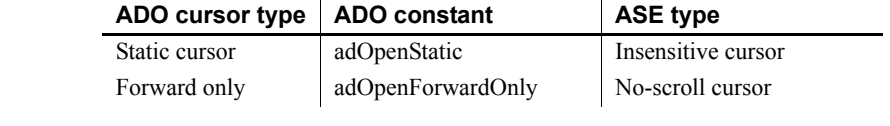

Sample code The following code sets the cursor type for an ADO Rowset object:

Dim myRS As New ADODB.Rowset myRS.CursorType=\_ adOpenForwardOnly

#### <span id="page-13-1"></span>**Updating data through a cursor**

The ASE OLE DB Provider lets you update a result set through a cursor. This capability is not available through the MSDASQL provider. Updating record sets You can update the database through a record set. Private Sub Command6\_Click() Dim myConn As New ADODB.Connection Dim myRS As New ADODB.Recordset Dim SQLString As String ' Connect myConn.Provider = "ASEOLEDB" myConn.ConnectionString = \_ "Data Source=MANGO:5000" myConn.Open myConn.BeginTrans SQLString = "Select \* from customer" myRS.Open SQLString, \_ myConn, adOpenDynamic, adLockBatchOptimistic If myRS.BOF And myRS.EOF Then MsqBox "Recordset is empty!", 16, "Empty Recordset"

```
Else
                            MsgBox "Cursor type: " + _
                            CStr(myRS.CursorType), vbInformation
                            myRS.MoveFirst
                            For i = 1 To 3
                            MsgBox "Row: " + CStr (myRS. Fields ("id")), _
                            vbInformation
                            If i = 2 Then
                            myRS.Update "City", "Toronto"
                            myRS.UpdateBatch
                            End If
                            myRS.MoveNext
                            Next i '
                            myRS.MovePrevious
                            myRS.Close
                            End If
                            myConn.CommitTrans
                            myConn.Close End Sub
Notes If you use the adLockBatchOptimistic setting on the record set, the myRS.Update
                        method does not make any changes to the database itself. Instead, it updates a 
                        local copy of the Recordset.
                        The myRS.UpdateBatch method makes the update to the database server but 
                        does not commit it, because it is inside a transaction. If an UpdateBatch method 
                        were invoked outside a transaction, the change would be committed.
                        The myConn.CommitTrans method commits the changes. The Recordset object 
                        has been closed by this time, so there is no issue of whether the local copy of
```
the data is changed or not.

#### <span id="page-14-0"></span>**Using transactions**

By default, any change you make to the database using ADO is committed as soon as it is executed. This includes explicit updates, as well as the UpdateBatch method on a Recordset. However, the previous section illustrated that you can use the BeginTrans and RollbackTrans or CommitTrans methods on the Connection object to use transactions.

Transaction isolation level is set as a property of the Connection object. The IsolationLevel property can take on one of the following values:

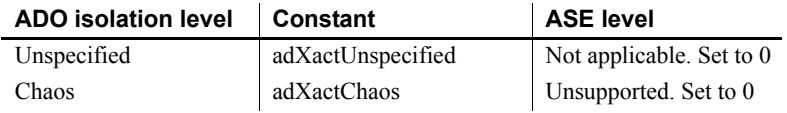

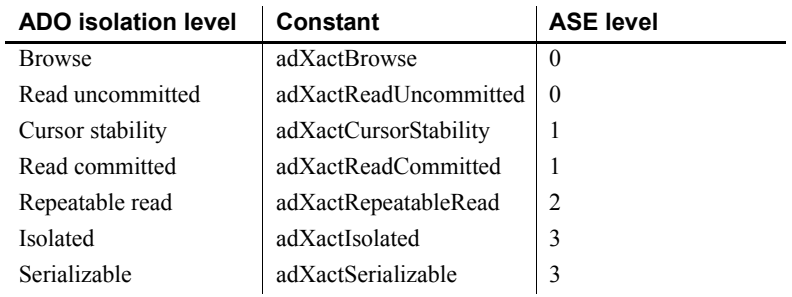

# <span id="page-15-1"></span><span id="page-15-0"></span>**Supported OLE DB interfaces**

The OLE DB API consists of a set of interfaces. The following table describes the support for each interface in the ASE OLE DB Provider.

| Interface              | <b>Purpose</b>                                                                                             | <b>Limitations</b>                                                                                                    |
|------------------------|----------------------------------------------------------------------------------------------------|----------------------------------------------------------------------------------------------------|
| <b>IAccessor</b>       | Define bindings between<br>client memory and data store<br>values.                                         | <b>DBACCESSOR PASS</b><br>BYREF not supported.<br>DBACCESSOR OPTI<br>MIZED not supported.                                                                                         |
| <b>IColumnsInfo</b>    | Get simple information<br>about the columns of a<br>rowset.                                                | NA.                                                                                                    |
| <b>IColumnsRowset</b>  | Get information about<br>optional metadata columns<br>in a rowset, and get a rowset<br>of column metadata. | NA                                                                                                    |
| <b>ICommand</b>        | Execute SQL commands.                                                                                      | Does not support<br>calling.<br>IcommandProperties:<br>GetProperties with<br><b>DBPROPSET PROPE</b><br><b>RTIESINERROR</b> to<br>find properties that<br>could not have been set. |
| <b>ICommandPrepare</b> | Prepare commands.                                                                                          | NA                                                                                                    |

*Table 1-1: Supported OLE DB interfaces*

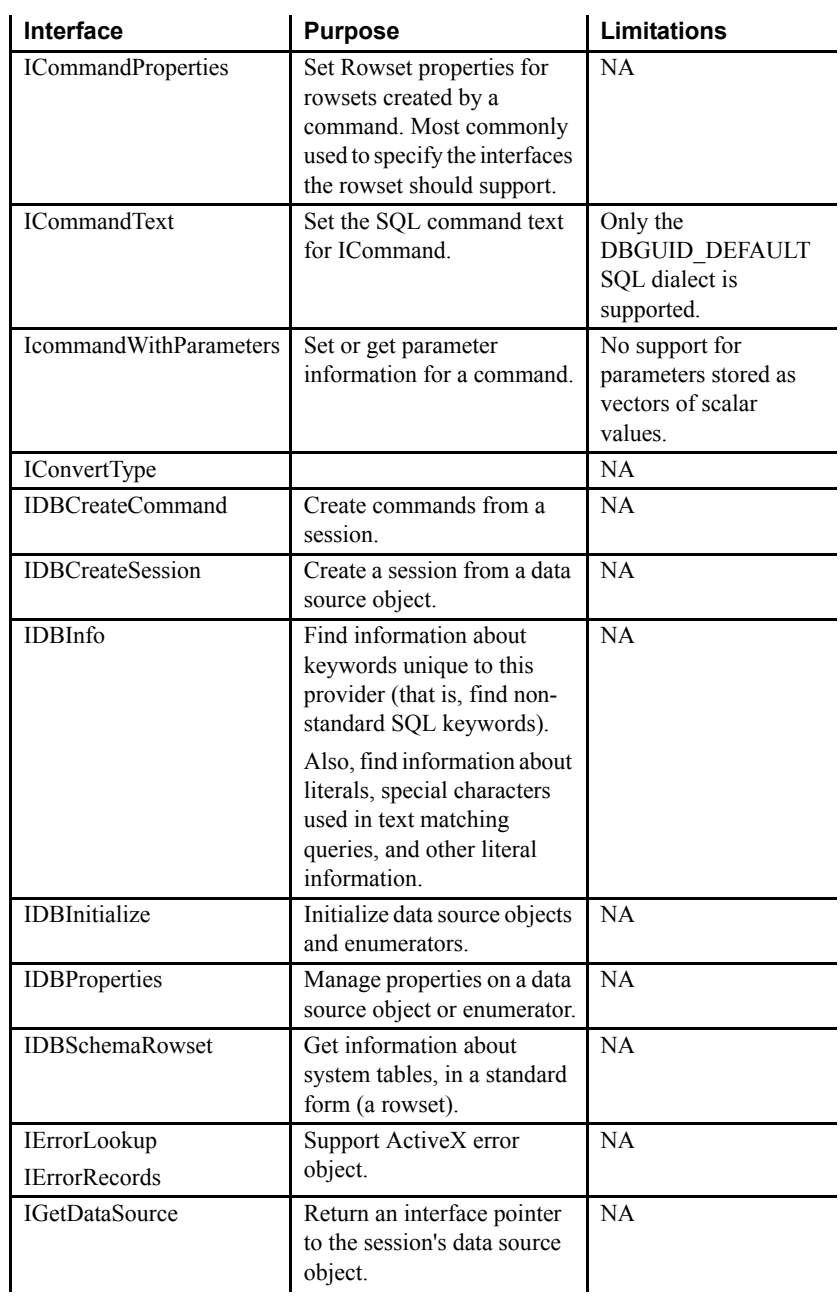

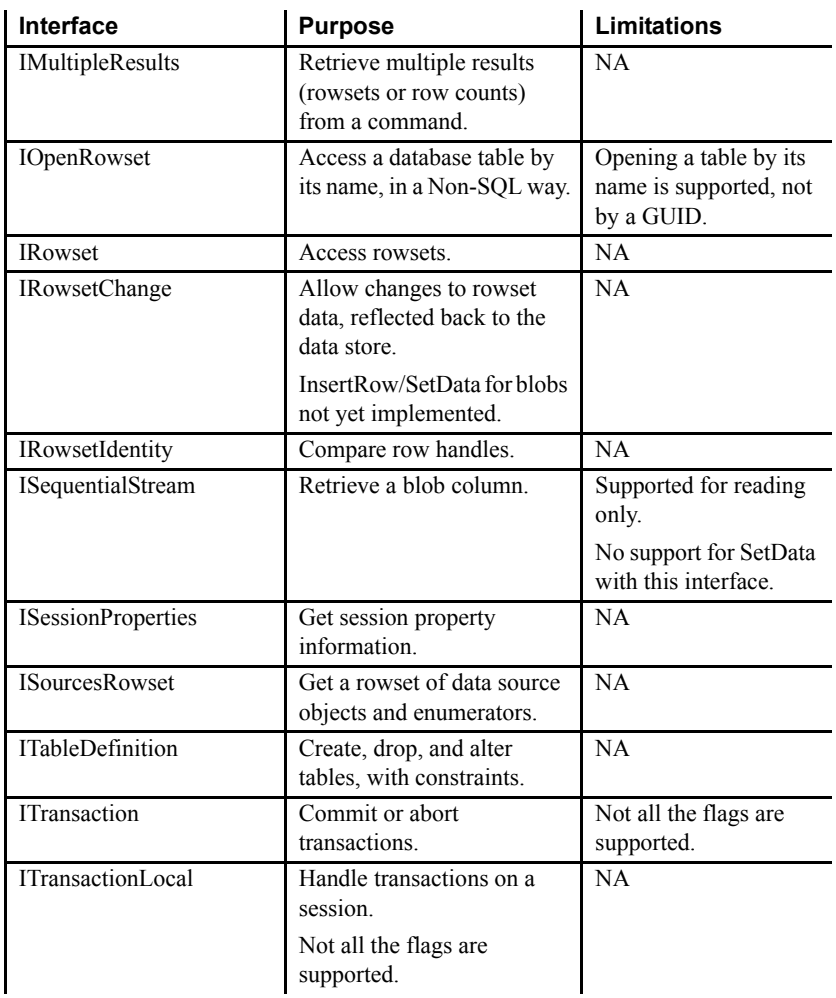

# <span id="page-17-1"></span><span id="page-17-0"></span>**ASE OLE DB Provider sample**

A Visual Basic sample that uses the ASE OLE DB Provider is located in the *%SYBASE%\DataAccess\OLEDB\samples* directory.

### <span id="page-18-2"></span><span id="page-18-0"></span>**OLE DB programming with ASE OLE DB Provider**

This section describes how to carry out basic tasks in OLE DB while using ASE OLE DB Provider.

#### <span id="page-18-1"></span>**Connecting to a data source using OLE DB**

The following describes how to use OLE DB interfaces to establish a connection to an ASE database.

There are two ways to get a connection using OLE DB, described as follows:

#### v **To connect using** *IDBInitialize*

- 1 Call CoCreateInstance.
- 2 Pass the clsid obtained from CLSIDFromProgID("ASEOLEDB").
- 3 Set the connection properties using IDBInitialize.

#### v **To connect using** *IDataInitialize*

- 1 Call CoCreateInstance.
- 2 Pass the clsid obtained from MSDAINITIALIZE.
- 3 Set the connection properties using IDataInitialize.

#### Code example A code example for establishing an OLE DB connection follows:

```
wchar t* szInitializationString = L"Provider=ASEOLEDB;
   User ID=sa;Password=;Initial Catalog=pubs2;
   Data Source=MANGO:5000;"
IDataInitialize* pIDataInitialize = NULL;
HRESULT hr = CoCreateInstance(
     __uuidof(MSDAINITIALIZE), NULL, CLSCTX_ALL,
     uuidof(IDataInitialize), (void**)&pIDataInitialize);
IDBInitialize* pIDBInitialize = NULL;
hr = pIDataInitialize->GetDataSource(NULL, CLSCTX_ALL,
     szInitializationString,
      uuidof(IDBInitialize), (IUnknown**)&pIDBInitialize);
hr = pIDBInitalize->Initialize();
IDBCreateSession* pIDBCreateSession = NULL;
hr = pIDBInitialize->QueryInterface(
     IID IDBCreateSession, (void**)&pIDBCreateSession);
```

```
IDBCreateCommand* pIDBCreateCommand = NULL;
hr = pIDBCreateSession->CreateSession(NULL,
     IID_IDBCreateCommand,
     (IUnknown**)&pIDBCreateCommand);
ICommandText* pICommandText = NULL;
hr = pIDBCreateCommand->CreateCommand(NULL,
     IID_ICommandText, (IUnknown**)&pICommandText);
// use the command object
// ...
pICommandText->Release();
pIDBCreateSession->Release();
pIDBCreateCommand->Release();
pIDBInitialize->Release();
pIDataInitialize->Release();
```
#### <span id="page-19-0"></span>**Using threads and connections in OLE DB applications**

You can develop multithreaded OLE DB applications for ASE. Sybase recommends that you use a separate connection for each thread. However, you are allowed to share an open connection among multiple threads.

### <span id="page-19-2"></span><span id="page-19-1"></span>**Executing SQL statements**

OLE DB includes several functions for executing SQL statements:

- **Direct execution** ASE parses the SQL statement, prepares an access plan, and executes the statement. Parsing and access plan preparation are called preparing the statement.
- **Bound parameter execution** You can construct and execute a SQL statement using bound parameters to set values for statement parameters at runtime. Bind parameters are also used with prepared statements to provide performance benefits for statements that are executed more than once.

**• Prepared execution** The statement preparation is carried out separately from the execution. For statements that are you want to execute repeatedly, this avoids repeated preparation and so improves performance.

#### <span id="page-20-0"></span>**Executing statements directly**

The ICommandText::Execute() function prepares and executes a SQL statement. Optionally, the statement can include parameters.

The following code fragment illustrates how to execute a statement without parameters.

Obtain a Command object from the session:

```
ICommandText* pICommandText;
hr = pIDBCreateCommand->CreateCommand(
     NULL, IID_ICommandText,
     (IUnknown**)&pICommandText);
```
Set the SQL statement the command will execute:

```
hr = pICommandText->SetCommandText(
     DBGUID_DBSQL,
     L"DELETE FROM publishers where pub id = '7777' ");
```
Execute the command. The cRowsAffected contain the number of rows inserted, deleted, or updated by the command. The pIRowset is assigned to the Rowset object created by the command, as shown:

```
DBROWCOUNT cRowsAffected;
IRowset* pIRowset;
hr = pICommandText->Execute(
    NULL, IID_IRowset, NULL,
     &cRowsAffected, (IUnknown**)&pIRowset);
```
#### <span id="page-20-1"></span>**Executing statements with bound parameters**

This section describes how to construct and execute a SQL statement, using bound parameters to set values for statement parameters at runtime.

Create a Command object from the session:

```
ICommandText* pICommandText;
hr = pIDBCreateCommand->CreateCommand(
    NULL, IID_ICommandText,
     (IUnknown**)&pICommandText);
```
Set the SQL statement you want to execute:

```
hr = pICommandText->SetCommandText(
     DBGUID_DBSQL,
     L"DELETE FROM department WHERE dept id = ?");
```
Create an array to describe the parameters:

```
DB UPARAMS paramOrdinal[1] = \{ 1 \};DBPARAMBINDINFO paramBindInfo[1] = {
     {
            L"DBTYPE_I4",
           NULL,
            sizeof(int),
           DBPARAMFLAGS_ISINPUT,
             0,
           \Omega}
};
```
Get the ICommandWithParameters interface from the Command object. Set the parameter information for this command:

```
ICommandWithParameters* pi;
hr = pICommandText->QueryInterface(
     IID ICommandWithParameters, (void**)&pi);
hr = pi->SetParameterInfo(1, rgParamOrdinals, 
rgParamBindInfo);
pi->Release();
```
The following is a structure that holds the data for all of the parameters. In this case, there is a single int parameter, as shown:

```
struct Parameters {
     int dept_id;
};
```
The following array describes the fields in the parameters structure:

```
static DBBINDING ExactBindingsParameters [1] = {
{
    1, // iOrdinal
    offsetof (Parameters,dept_id), // obValue
    0, // No length binding
    0, // No Status binding
    NULL, // No TypeInfo
    NULL, // No Object
    NULL, // No Extensions
    DBPART_VALUE,
    DBMEMOWNER_CLIENTOWNED, // Ignored
```

```
DBPARAMIO_INPUT,
     sizeof (int),
     0<sub>r</sub>DBTYPE_I4,
     0, \frac{1}{\sqrt{8}} No Precision
     0 // No Scale
}
};
```
The following interface is the IAccessor interface from the Command object:

```
IAccessor* pIAccessor;
hr = pICommandText->QueryInterface(
     IID_IAccessor, (void**)&pIAccessor);
```
Create an accessor on the Command object for the pararameters:

```
DBBINDSTATUS status[1];
HACCESSOR hAccessor;
HRESULT hr = pIAccessor-
>CreateAccessor(DBACCESSOR_PARAMETERDATA,
     1, ExactBindingsParameters, 
sizeof(ExactBindingsParameters),
     &hAccessor, status);
pIAccessor->Release();
```
Create an array of parameters. Each element in the array is a complete set of parameters. The Execute method executes the SQL statement once for each parameter set in the array, as shown:

```
Parameters param = \{ 1 \};
DBPARAMS params[1] = {
     {
          &param,
          1,
           hAccessor
     }
};
```
Execute the command:

```
DBROWCOUNT cRowsAffected;
IRowset* pIRowset;
hr = pICommandText->Execute(
    NULL, IID IRowset, params,
     &cRowsAffected, (IUnknown**)&pIRowset);
```
#### <span id="page-23-0"></span>**Executing prepared statements**

The ASE OLE DB Provider provides a full set of functions for using prepared statements, which provide performance advantages for statements that are used repeatedly.

**Note** To enable compilation and preparation of the statement on ASE, set the DynamicPrepare property to 1.

Get a Command object from the session:

```
ICommandText* pICommandText;
hr = pIDBCreateCommand->CreateCommand(
     NULL, IID_ICommandText,
     (IUnknown**)&pICommandText);
```
Set the SQL statement you want to execute:

```
hr = pICommandText->SetCommandText(
     DBGUID_DBSQL,
     L"DELETE FROM department WHERE dept id = ?");
```
Get the ICommandPrepare interface from the Command object. Then prepare the command by calling Prepare, as shown:

```
ICommandPrepare* pICommandPrepare;
hr = pICommandText->QueryInterface(
      uuidof(ICommandPrepare),
     (void**)&pICommandPrepare);
hr = pICommandPrepare->Prepare(cExpectedRuns);
pICommandPrepare->Release();
```
Create an array to describe the parameters:

```
DB UPARAMS paramOrdinal[1] = \{ 1 \};
DBPARAMBINDINFO paramBindInfo[1] = {
     {
           L"DBTYPE_I4",
           NULL,
           sizeof(int),
           DBPARAMFLAGS_ISINPUT,
           \theta.
           \Omega
```
};

Get the ICommandWithParameters interface from the Command object and set the parameter information:

```
ICommandWithParameters* pi;
hr = pICommandText->QueryInterface(
     IID ICommandWithParameters, (void**)&pi);
hr = pi->SetParameterInfo(1, rgParamOrdinals, 
rgParamBindInfo);
pi->Release();
```
A struct holds the parameter data. This struct contains all of the parameters for this command, as shown:

```
struct Parameters {
     int dept_id;
};
```
The following describes the struct to the command:

```
static DBBINDING ExactBindingsParameters [1] = {
{
     1, // iOrdinal
     offsetof (Parameters,dept_id), // obValue
     0, // No length binding
     0, // No Status binding
     NULL, // No TypeInfo
     NULL, // No Object
     NULL, // No Extensions
     DBPART_VALUE,
     DBMEMOWNER_CLIENTOWNED, // Ignored
     DBPARAMIO_INPUT,
     sizeof (int),
     0,DBTYPE_I4,
     0, // No Precision
     0 // No Scale
}
};
IAccessor* pIAccessor;
hr = pICommandText->QueryInterface(IID_IAccessor, 
(void**)&pIAccessor);
DBBINDSTATUS status[1];
HACCESSOR hAccessor;
HRESULT hr = pIAccessor->CreateAccessor(
     DBACCESSOR_PARAMETERDATA, 1,
     ExactBindingsParameters, 
sizeof(ExactBindingsParameters),
     &hAccessor, status);
pIAccessor->Release();
```

```
Parameters param = \{ 1 \};
DBPARAMS params[1] = {
     {
          &param,
          1,
          hAccessor
     }
};
DBROWCOUNT cRowsAffected;
IRowset* pIRowset;
hr = pICommandText->Execute(
     NULL, IID_IRowset, params,
     &cRowsAffected, (IUnknown**)&pIRowset);
```
Use the IAccessor interface to create an accessor for the parameter struct:

```
IAccessor* pIAccessor;
hr = pICommandText->QueryInterface(IID_IAccessor, 
(void**)&pIAccessor);
DBBINDSTATUS status[1];
HACCESSOR hAccessor;
HRESULT hr = pIAccessor->CreateAccessor(
     DBACCESSOR_PARAMETERDATA, 1,
     ExactBindingsParameters, 
sizeof(ExactBindingsParameters),
     &hAccessor, status);
pIAccessor->Release();
```
The following is an array of parameter sets:

```
Parameters param = { 1 };
DBPARAMS params[1] = {
     {
          &param,
          1,
          hAccessor
     }
};
```
Execute the command:

```
DBROWCOUNT cRowsAffected;
IRowset* pIRowset;
hr = pICommandText->Execute(
    NULL, IID IRowset, params,
     &cRowsAffected, (IUnknown**)&pIRowset);
```
### <span id="page-26-2"></span><span id="page-26-0"></span>**Working with result sets**

OLE DB functions that execute statements and manipulate result sets use cursors to carry out their tasks. Applications open a cursor implicitly when they execute a statement that returns a result set.

For applications that move through a result set only in a forward direction and do not update the result set, cursor behavior is relatively straightforward. By default, OLE DB applications request this behavior. OLE DB defines a readonly, forward-only cursor, and the ASE OLE DB Provider provides a cursor optimized for performance in this case.

**Note** To enable server-side cursors, set the UseCursor property to 1.

#### <span id="page-26-1"></span>**Retrieving data**

The following code example demonstrates how to retreive data.

Create a Command object:

```
ICommandText* pICommandText;
hr = pIDBCreateCommand->CreateCommand(
     NULL, IID_ICommandText,
     (IUnknown**)&pICommandText);
```
Set the SQL statement:

```
hr = pICommandText->SetCommandText(
     DBGUID_DBSQL,
     L"SELECT * FROM testReadStringData");
```
Create and describe the rowset data structure. This structure contains fields for each column you want accessed, as shown:

```
IAccessor* pIAccessor;
hr = pICommandText->QueryInterface(IID_IAccessor, 
(void**)&pIAccessor);
static DBBINDING ExactBindings [1] = {
{
     1, // iOrdinal
     offsetof (ExactlyTheSame,s), // obValue
     0, // No length binding
     0, // No Status binding
     NULL, // No TypeInfo
```

```
NULL, // No Object
     NULL, // No Extensions
     DBPART_VALUE,
     DBMEMOWNER_CLIENTOWNED, // Ignored
     DBPARAMIO_NOTPARAM,
     sizeof(mystr), // number of bytes
     0<sub>r</sub>DBTYPE_WSTR | DBTYPE_BYREF,
     0, // No Precision
     0 // No Scale
}
};
DBBINDSTATUS status[1];
HACCESSOR hAccessor;
HRESULT hr = pIAccessor->CreateAccessor(
     DBACCESSOR ROWDATA, 1, ExactBindings,
     sizeof(ExactlyTheSame), &hAccessor, status);
pIAccessor->Release();
```
Execute the rowset:

```
DBROWCOUNT cRowsAffected;
IRowset* pIRowset;
hr = pICommandText->Execute(
NULL, IID IRowset, params,
&cRowsAffected, (IUnknown**)&pIRowset);
```
The following code demonstrates getting the rows one at a time:

```
DBCOUNTITEM cRowsReturned;
HROW hRow[1];
HROW * pRow = hRow;hr = pIRowset->GetNextRows(NULL, 0, 1, &cRowsReturned, 
&pRow);
```
Use IMalloc to free the memory allocated by GetData:

```
CComPtr<IMalloc> pIMalloc = NULL;
hr = CoGetMalloc( MEMCTX TASK, &pIMalloc );
while (hr = S OK)
{
```
Retrieve the data for the specified row:

```
ExactlyTheSame pData[1] = \{ \{NULL\} \}hr = pIRowset->GetData(hRow[0], hAccessor, pData);
wchar t* value = pData[0].s;
```
Free the allocated memory:

```
// client owned memory must be freed by the client
pIMalloc->Free(pData[0].s);
pData[0].s = NULL;
```
Release the rows:

```
hr = pIRowset->ReleaseRows(1, pRow, NULL, NULL, 
NULL);
```
Get the next row:

```
hr = pIRowset->GetNextRows(NULL, 0, 1,
          &cRowsReturned, &pRow);
}
pIRowset->Release();
pICommandText->Release();
```
To retrieve rows from a database, execute a SELECT statement using ICommandText::Execute. This opens a cursor on the statement. You then use IRowset::GetNextRows to fetch rows through the cursor. When an application frees the statement by releasing the rowset, it closes the cursor.

### <span id="page-28-1"></span><span id="page-28-0"></span>**Calling stored procedures**

This section describes how to call stored procedures and process the results from an OLE DB application.

For a full description of stored procedures and triggers, see the ASE *Reference Manual*.

<span id="page-28-2"></span>Example Create a command: ICommandText\* pICommandText; hr = pIDBCreateCommand->CreateCommand( NULL, IID\_ICommandText,

```
(IUnknown**)&pICommandText);
```
Set the command's text:

hr = pICommandText->SetCommandText( DBGUID\_DBSQL, L"{ call sp foo(?) }");

Define the parameters:

```
DB UPARAMS paramOrdinal[1] = \{ 1 \};
DBPARAMBINDINFO paramBindInfo[1] = {
     {
          L"DBTYPE_I4",
          NULL,
          sizeof(int),
          DBPARAMFLAGS_ISINPUT,
          0,0
     }
};
```
Set the parameter information on the command:

```
ICommandWithParameters* pi;
hr = pICommandText->QueryInterface(
     IID ICommandWithParameters, (void**)&pi);
hr = pi->SetParameterInfo(1, rgParamOrdinals, 
rgParamBindInfo);
pi->Release();
```
Define the parameter's data structure:

```
struct Parameters {
   int dept_id;
};
static DBBINDING ExactBindingsParameters [1] = {
     {
          1, // iOrdinal
          offsetof (Parameters,dept_id), // obValue
          0, // No length binding
          0, // No Status binding
          NULL, // No TypeInfo
          NULL, // No Object
          NULL, // No Extensions
          DBPART_VALUE,
          DBMEMOWNER_CLIENTOWNED, // Ignored
          DBPARAMIO_INPUT,
          sizeof (int),
          0,DBTYPE_I4,
          0, // No Precision
          0 // No Scale
     }
```
Create an accessor for the parameters:

```
IAccessor* pIAccessor;
hr = pICommandText->QueryInterface(IID_IAccessor, 
(void**)&pIAccessor);
DBBINDSTATUS status[1];
HACCESSOR hAccessor;
HRESULT hr = pIAccessor->CreateAccessor(
     DBACCESSOR_PARAMETERDATA, 1,
     ExactBindingsParameters, 
sizeof(ExactBindingsParameters),
     &hAccessor, status);
pIAccessor->Release();
```
Define the parameter data:

```
Parameters param = \{ 1 \};
DBPARAMS params[1] = {
     {
          &param,
          1,
          hAccessor
     }
};
DBROWCOUNT cRowsAffected;
IRowset* pIRowset;
hr = pICommandText->Execute(
     NULL, IID IRowset, params,
     &cRowsAffected, (IUnknown**)&pIRowset);
```
### <span id="page-30-1"></span><span id="page-30-0"></span>**Handling errors**

Errors are reported by returning a failure from a method. All methods return an HRESULT. To determine if a failure has occurred, call FAILED(hr). To get information about the error, call GetErrorInfo.

Example The following code fragment uses FAILED(hr) and GetErrorInfo:

```
if (FAILED(hr))
{
     IErrorInfo* pIErrorInfo;
     GetErrorInfo(0, &pIErrorInfo);
     BSTR desc;
     pIErrorInfo->GetDescription(&desc);
```

```
// use the desc
     SysFreeString(desc);
    pIErrorInfo->Release();
}
```
# <span id="page-31-1"></span><span id="page-31-0"></span>**Datatype mapping**

The following table describes the ASE OLE DB Provider datatype mappings.

| Table 1-2. Datalype mappings |                                          |                                                                                                    |  |
|------------------------------|------------------------------------------|----------------------------------------------------------------------------------------------------|--|
| <b>ASE datatype</b>          | <b>OLE DBTYPE</b>                        | C++ datatype                                                                                                    |  |
| binary                       | <b>DBTYPE BYTES</b>                      | unsigned char[]                                                                                                    |  |
| bit                          | <b>DBTYPE BOOL</b>                       | <b>BOOL</b>                                                                                                    |  |
| char                         | DBTYPE STR, DBTYPE BSTR                  | char[], BSTR                                                                                                    |  |
| date                         | <b>DBTYPE DBDATE</b>                     | DATE STRUCT                                                                                                    |  |
| datetime                     | DBTYPE DBTIMESTAMP                       | TIMESTAMP STRUCT                                                                                                    |  |
| decimal                      | <b>DBTYPE DECIMAL</b>                    | <b>SQL NUMERIC</b>                                                                                                    |  |
| double                       | <b>DBTYPE R8</b>                         | double                                                                                                    |  |
| float $(\leq 16)$            | DBTYPE R4                                | float                                                                                                    |  |
| float $(>=16)$               | <b>DBTYPE R8</b>                         | double                                                                                                    |  |
| image                        | DBTYPE IUNKNOWN,                         | IUnknown, unsigned char[]                                                                                                 |  |
|                              | <b>DBTYPE BYTES</b>                      | Note Sybase recommends you use<br>streams through IUnknown<br>interfaces, but it can also be bound<br>as unsigned char[]. |  |
| int[eger]                    | DBTYPE I4                                | long                                                                                                    |  |
| money                        | <b>DBTYPE CY</b>                         | long long                                                                                                    |  |
| nchar                        | <b>DBTYPE STR.</b><br><b>DBTYPE BSTR</b> | char <sup>[]</sup> , BSTR                                                                                                 |  |
| numeric                      | <b>DBTYPE NUMERIC</b>                    | <b>SQL NUMERIC</b>                                                                                                    |  |
| nvarchar                     | DBTYPE STR, DBTYPE BSTR                  | char <sup>[]</sup> , BSTR                                                                                                 |  |
| real                         | <b>DBTYPE R4</b>                         | float                                                                                                    |  |
| smalldatetime                | DBTYPE DBTIMESTAMP                       | TIMESTAMP STRUCT                                                                                                    |  |
| smallint                     | DBTYPE I2                                | short                                                                                                    |  |
| smallmoney                   | <b>DBTYPE CY</b>                         | long long                                                                                                    |  |

*Table 1-2: Datatype mappings*

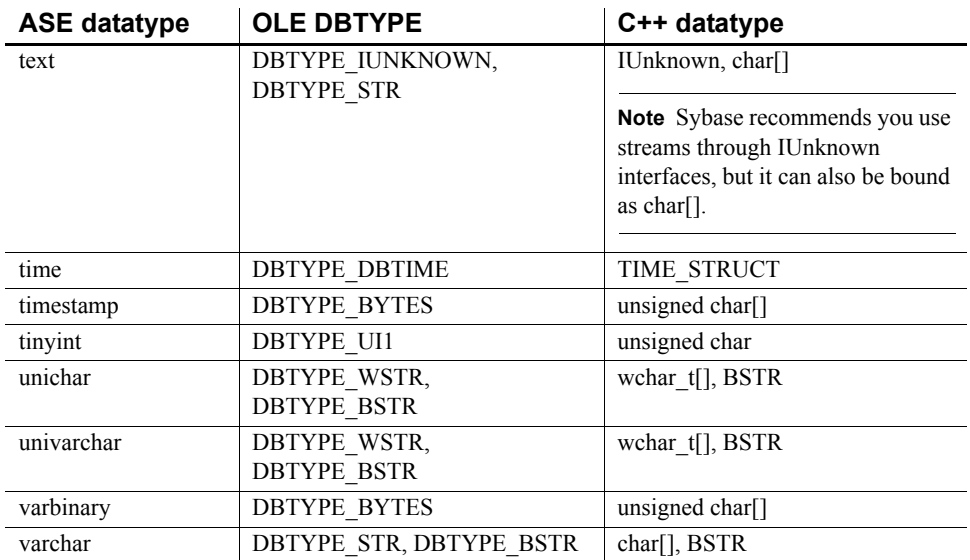

### CHAPTER 2 **Connecting to a Database**

<span id="page-34-0"></span>This chapter describes how client applications connect to Sybase Adaptive Server Enterprise using the ASE OLE DB Provider.

It covers the following topics:

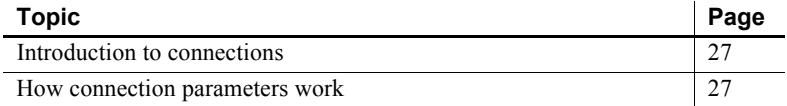

### <span id="page-34-3"></span><span id="page-34-1"></span>**Introduction to connections**

Any client application that uses ASE must establish a connection to that server before any work can be done. The connection forms a channel through which all activity from the client application takes place. For example, your user ID determines permissions to carry out actions on the database—and the database server has your user ID because it is part of the request to establish a connection.

The ASE OLE DB Provider uses connection information included in the call from the client application, perhaps together with information held on disk in an initialization file, to locate and connect to an ASE server running the required database.

### <span id="page-34-4"></span><span id="page-34-2"></span>**How connection parameters work**

When an application connects to a database, it uses a set of connection parameters to define the connection. Connection parameters include information such as the server name, the database name, and a user ID. A keyword-value pair (of the form parameter=value) specifies each connection parameter. For example, you specify the user ID connection parameter as follows:

User ID=sa

#### <span id="page-35-0"></span>**Passing connection parameters as connection strings**

Connection parameters are assembled into a connection string, in which a semicolon separates each connection parameter, as shown:

```
parameter1=value1;parameter2=value2;...
```
The connection string is then passed to the ASE OLE DB Provider.

#### <span id="page-35-1"></span>**Using connection parameters**

Following is a list of connection parameters that can be supplied to the ASE OLE DB Provider.

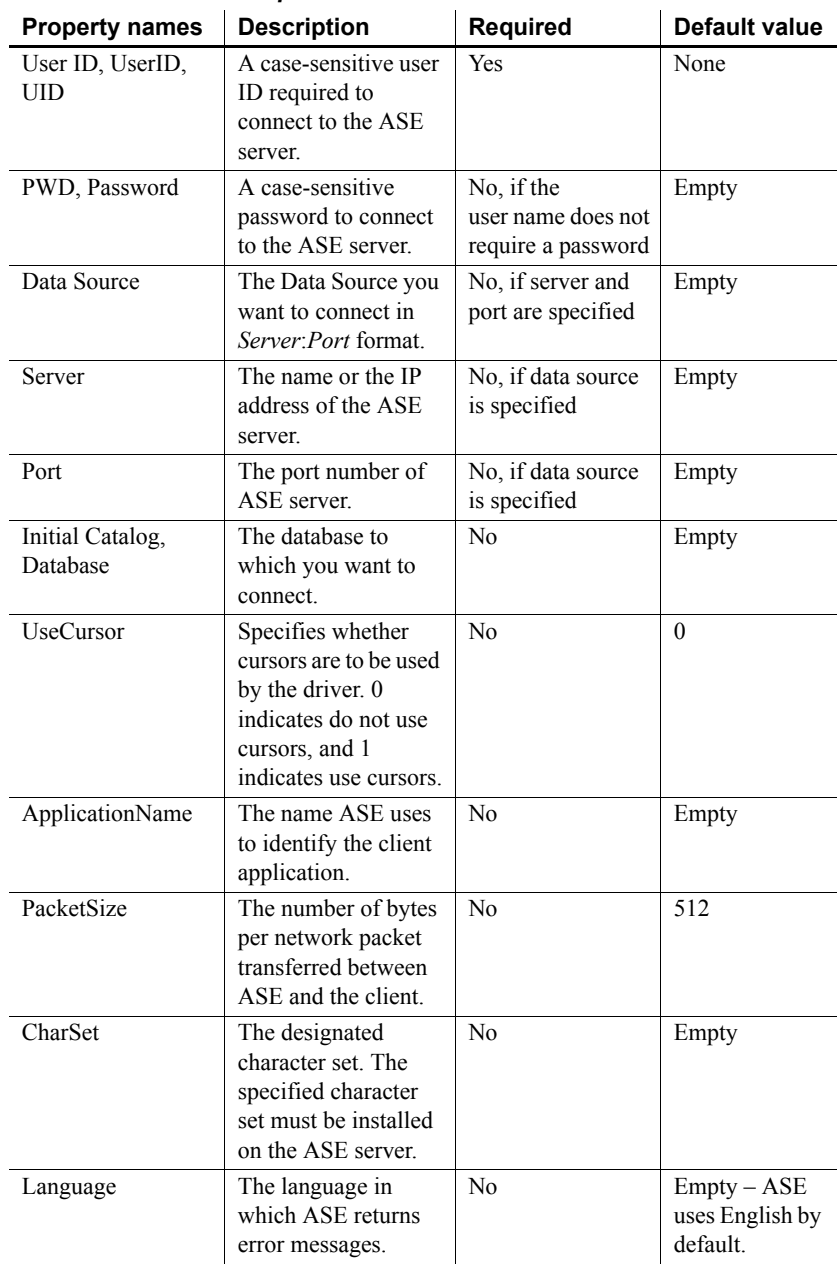

<span id="page-36-0"></span>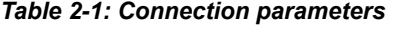

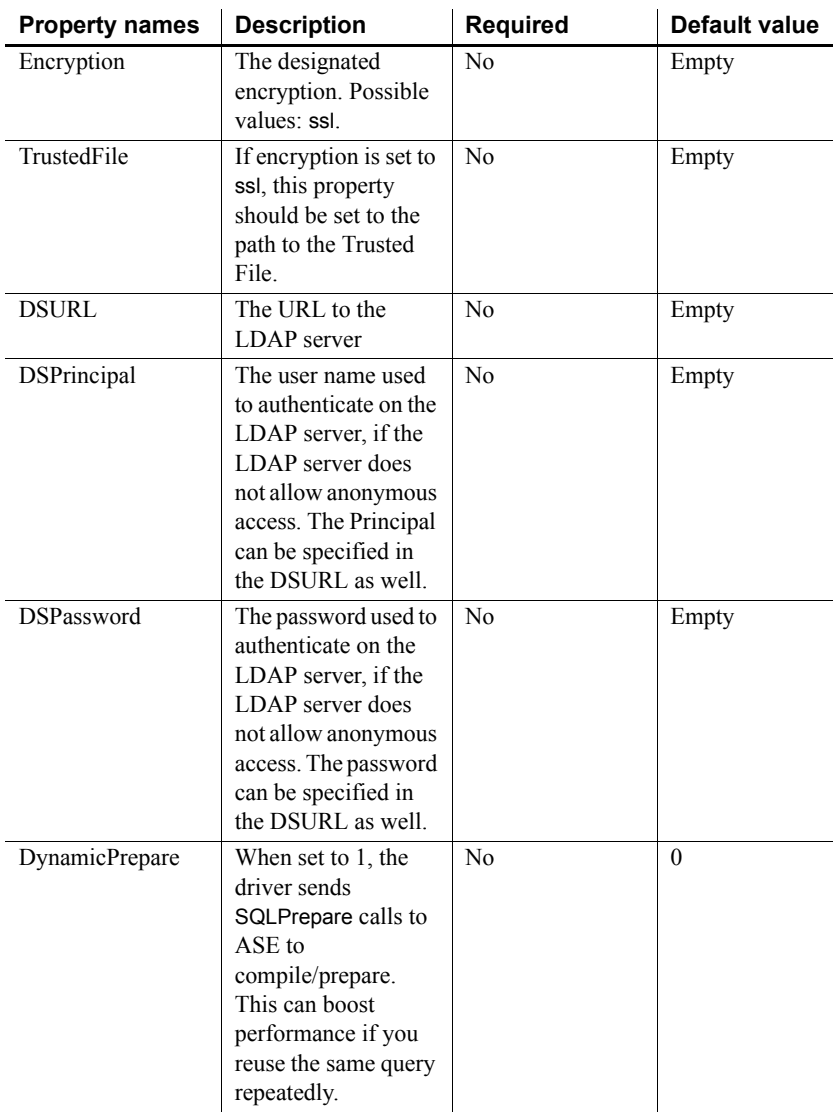

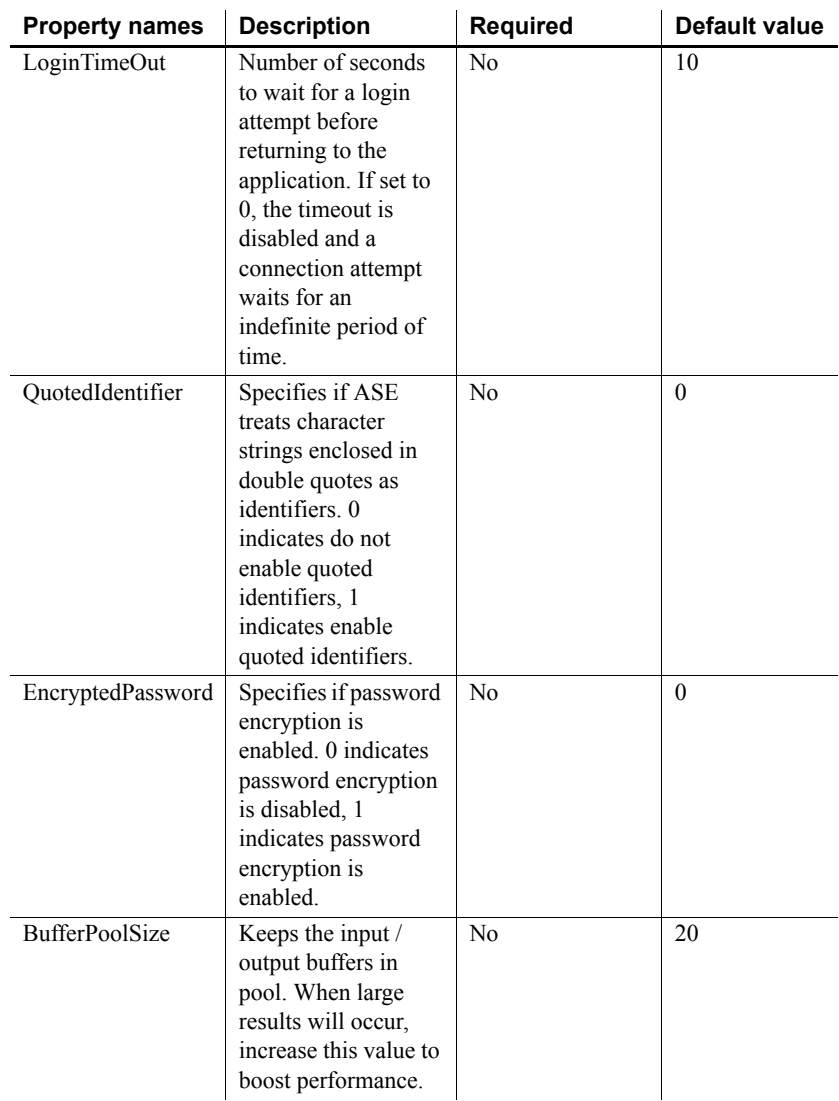

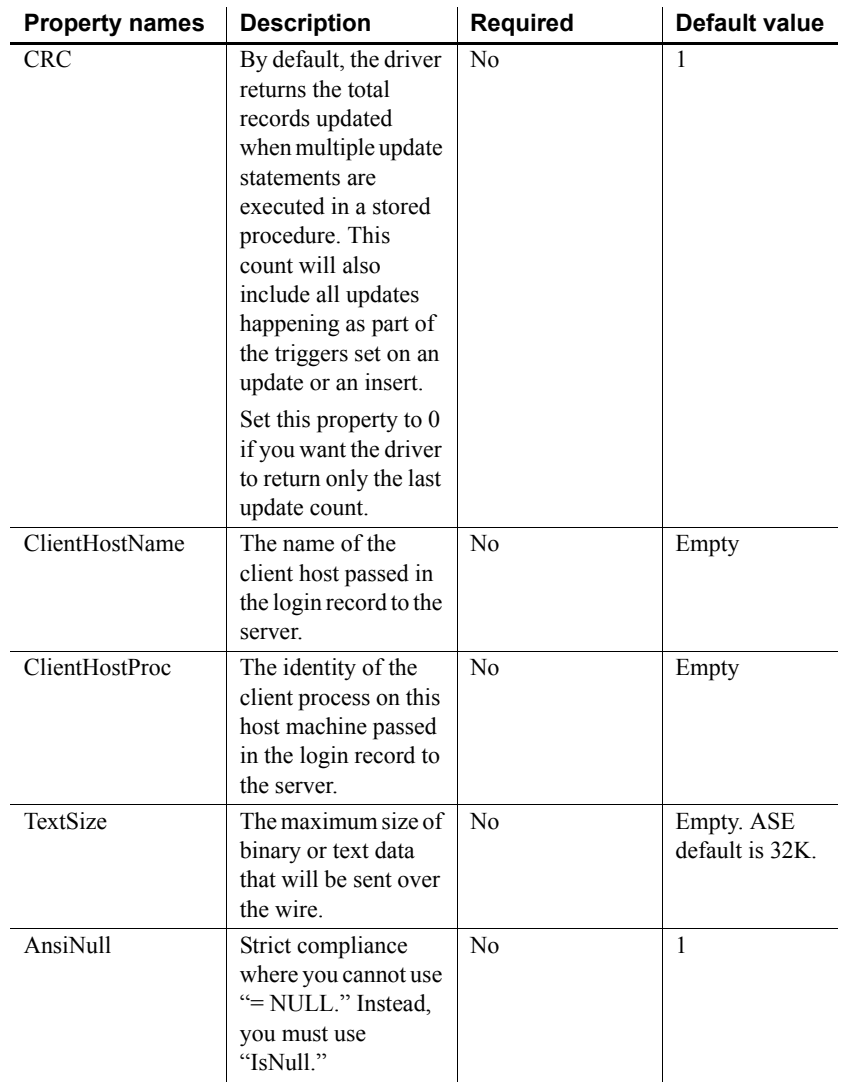

#### <span id="page-39-0"></span>**Connecting from ADO**

Microsoft ActiveX Data Objects (ADO) is an object-oriented programming interface. In ADO, the Connection object represents a unique session with a data source. You can use the following Connection object features to initiate a connection:

- The Provider property holds the name of the provider. If you do not supply a Provider name, ADO uses the MSDASQL provider.
- The *ConnectionString* property holds a connection string. This property holds an ASE connection string. You can supply OLE DB data source names, or explicit UserID, Password, DatabaseName, and other parameters, just as in other connection strings.
- The Open method uses the connection objects to initiate a connection.

#### **Example**

The following Visual Basic code uses the connection objects to initiate an OLE DB connection to ASE:

```
' Declare the connection object
Dim myConn as New ADODB.Connection
myConn.Provider = "ASEOLEDB"
myConn.ConnectionString ="Data Source=MANGO:5000; User ID=sa"
myConn.Open
```
<span id="page-42-0"></span>This chapter describes the advanced ASE features you can use with the ASE OLE DB Provider. It covers the following topics:

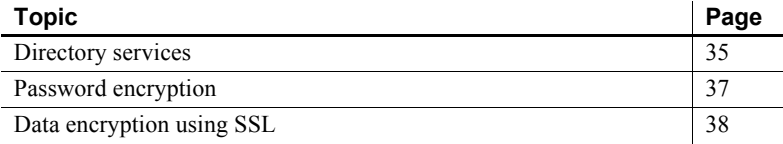

### <span id="page-42-3"></span><span id="page-42-1"></span>**Directory services**

With directory services the ASE OLE DB Provider can get connection and other information from a central LDAP server, to connect to an ASE server. It uses a property called Directory Service URL (DSURL), that indicates which LDAP server to use.

#### <span id="page-42-2"></span>**LDAP as a directory service**

Lightweight Directory Access Protocol (LDAP) is an industry standard for accessing directory services. Directory services allow components to look up information by a distinguished name (DN) from an LDAP server that stores and manages server, user, and software information that is used throughout the enterprise or over a network.

The LDAP server can be located on a different platform from the one on which Adaptive Server or the clients are running. LDAP defines the communication protocol and the contents of messages exchanged between clients and servers. The LDAP server can store and retrieve information about:

- Adaptive Server, such as IP address, port number, and network protocol
- Security mechanisms and filters

• High availability companion server name

See Adaptive Server Enterprise *System Administration Guide* for more information.

The LDAP server can be configured with these access restrictions:

- Anonymous authentication  $-$  all data is visible to any user.
- User name and password authentication Adaptive Server uses the default user name and password from the file.

User name and password authentication properties establish and end a session connection to an LDAP server.

#### <span id="page-43-0"></span>**Using directory services**

To use directory services, add the following properties to the ConnectString:

DSURL= ldap://SYBLDAP:389/dc=sybase,dc=com??one?sybase Servername=MANGO

The URL is an LDAP URL and uses LDAP libraries to resolve the URL.

To support high availability on the LDAP server, the DSURL accepts multiple URLs. Separate each URL with a semicolon. For example:

```
DSURL={ldap://SYBLDAP:389/dc=sybase,dc=com??one?sybase
Servername=MANGO;
ldap://SYBLDAP1:389/dc=sybase,dc=com??one?sybaseServer
name=MANGO}
```
The provider attempts to get the properties from the LDAP servers in the order specified.

An example of DSURL follows:

```
ldap://hostport/dn[?attrs[?scope[?filter[?userdn?userp
ass]]]]
```
Where:

- hostport is a host name with an optional portnumber, for example: SYBLDAP1:389
- dn is the search base, for example:  $dc = sybase$ ,  $dc com$
- attrs is a comma-separated list of attributes requested from the LDAP server. You must leave it blank. Data Provider requires all attributes.
- scope is one of three strings:
	- $base$  (the default) searches the base
	- one searches immediate children
	- $sub searches$  the sub tree
- filter is the search filter. Generally, is the sybaseServername. You can leave it blank and set the Data Source or Server Name property in the ConnectionString.
- userdn is the user's distinguished name (dn). If the LDAP server does not support anonymous login you can set the user's dn here or else you can set the DSPrincipal property in the ConnectionString.
- userpass is the password. If the LDAP server does not support anonymous login you can set the password here or you can set the DSPassword property in the ConnectionString.

The URL can contain *sybaseServername* or you can set the property "Server Name" to the service name of the LDAP Sybase server object.

The following properties are useful when using Directory Services:

DSURL–Set to LDAP URL. The default is an empty string. Server–The Service Name of the LDAP Sybase server object. The default is an empty string.

DSPrincipal–The user name to log on to the LDAP server if it is not a part of DSURL and the LDAP server does not allow anonymous access.

DSPassword or Directory Service Password–The password to authenticate on the LDAP server if it is not a part of DSURL and the LDAP server does not allow anonymous access.

### <span id="page-44-1"></span><span id="page-44-0"></span>**Password encryption**

By default, the ASE OLE DB Provider sends plain text passwords over the network to ASE for authentication. You can use this feature to change the default and encrypt passwords before they are sent over the network. When EncryptPassword is set to 1, the password is not sent over the wire until a login is negotiated; then, the password is encrypted and sent.

#### v **To encrypt passwords on Windows**

• Set the EncryptPassword property in the connection string to 1.

## <span id="page-45-1"></span><span id="page-45-0"></span>**Data encryption using SSL**

Secure Sockets Layer (SSL) is an industry standard for sending wire- or socket-level encrypted data over client-to-server and server-to-server connections. Before the SSL connection is established, the server and the client negotiate and agree upon a secure encrypted session. This is called the "SSL handshake."

**Note** Additional overhead is required to establish a secure session, because data increases in size when it is encrypted, and it requires additional computation to encrypt or decrypt information. Typically, the additional I/O accrued during the SSL handshake can make user login 10 to 20 times slower.

SSL handshake When a client application requests a connection, the SSL-enabled server presents its certificate to prove its identity before data is transmitted. Essentially, the SSL handshake consists of the following steps:

> 1 The client sends a connection request to the server. The request includes the SSL (or Transport Layer Security, TLS) options that the client supports.

**Note** TLS, or Transport Layer Security, is an enhanced version of SSL 3.0, and is an alias for the SSL version 3.0 CipherSuites.

- 2 The server returns its certificate and a list of supported CipherSuites (described in the next section), which includes SSL/TLS support options, the algorithms used for key exchange, and digital signatures.
- 3 A secure, encrypted session is established when both client and server have agreed upon a CipherSuite.
- <span id="page-45-2"></span>CipherSuites During the SSL handshake, the client and server negotiate a common security protocol through a CipherSuite. CipherSuites are preferential lists of keyexchange algorithms, hashing methods, and encryption methods used by the SSL protocol.

By default, the strongest CipherSuite supported by both the client and the server is the CipherSuite used for the SSL-based session. Server connection parameters are specified in the connection string or through directory services such as LDAP.

The ASE OLE DB Provider and Adaptive Server support the CipherSuites that are available with the SSL Plus library API and the cryptographic engine, Security Builder, both from Certicom Corp.

**Note** The following list of CipherSuites conform to the TLS specification.

Following is the list of CipherSuites, ordered from strongest to weakest, supported in ASE OLE DB Provider:

- TLS\_RSA\_WITH\_3DES\_EDE\_CBC\_SHA
- TLS\_RSA\_WITH\_RC4\_128\_SHA
- TLS\_RSA\_WITH\_RC4\_128\_MD5
- TLS\_DHE\_DSS\_WITH\_3DES\_EDE\_CBC\_SHA
- TLS DHE DSS WITH RC4 128 SHA
- TLS\_DHE\_RSA\_WITH\_3DES\_EDE\_CBC\_SHA
- TLS\_RSA\_WITH\_DES\_CBC\_SHA
- TLS DHE DSS WITH DES CBC SHA
- TLS DHE\_RSA\_WITH\_DES\_CBC\_SHA
- TLS\_RSA\_EXPORT1024\_WITH\_DES\_CBC\_SHA
- TLS\_RSA\_EXPORT1024\_WITH\_RC4\_56\_SHA
- TLS\_DHE\_DSS\_EXPORT1024\_WITH\_RC4\_56\_SHA
- TLS\_DHE\_DSS\_EXPORT1024\_WITH\_DES\_CBC\_SHA
- TLS RSA EXPORT WITH RC4 40 MD5
- TLS\_RSA\_EXPORT\_WITH\_DES40\_CBC\_SHA
- TLS\_DHE\_DSS\_EXPORT\_WITH\_DES40\_CBC\_SHA
- TLS\_DHE\_RSA\_EXPORT\_WITH\_DES40\_CBC\_SHA

For more specific information about the SSL handshake and the SSL/TLS protocol, see the Internet Engineering Task Force Web site at http://www.ietf.org.

For a complete description of CipherSuites, go to the IETF organization Web site at http://www.ietf.org/rfc/rfc2246.txt.

#### <span id="page-47-0"></span>**SSL security levels in ASE OLE DB Provider**

In ASE OLE DB Provider, SSL provides the following levels of security:

- Once the SSL session is established, user name and password are transmitted over a secure, encrypted connection.
- When establishing a connection to an SSL-enabled server, the server authenticates itself—proves that it is the server you intended to contact and an encrypted SSL session begins before any data is transmitted.
- A check of the server certificate's digital signature can determine if any information received from the server was modified in transit.

#### <span id="page-47-1"></span>**Validating the server by its certificate**

Any ASE OLE DB Provider client connection to an SSL-enabled server requires that the server have a certificate file, which consists of the server's certificate and an encrypted private key. The certificate must also be digitally signed by a signing/certification authority (CA). ASE OLE DB Provider client applications establish a socket connection to Adaptive Server similar to the way that existing client connections are established. Before any user data is transmitted, an SSL handshake occurs on the socket when the network transport-level connect call completes on the client side and the accept call completes on the server side.

To make a successful connection to an SSL-enabled server, the following must occur:

- 1 The SSL-enabled server must present its certificate when the client application makes a connection request.
- 2 The client application must recognize the CA that signed the certificate. A list of all "trusted" CAs is in the "trusted roots file," described next.
- <span id="page-47-2"></span>The trusted roots file The list of known and trusted CAs is maintained in the trusted roots file. The trusted roots file is similar in format to a certificate file, except that it contains certificates for CAs known to the entity (client applications, servers, network resources, and so on). The System Security Officer adds and deletes trusted CAs using a standard ASCII-text editor.

The application program specifies the location of the trusted roots file using the TrustedFile=*trusted file path* property in the ConnectString. A trusted roots file with the most widely-used CAs (Thawte, Entrust, Baltimore, VeriSign, and RSA) is installed in a file located at *\$SYBASE/config/trusted.txt*.

For more information about certificates, see the Open Client *Client-Library C Reference Manual*.

#### <span id="page-48-0"></span>**Enabling SSL connections**

To enable SSL for ASE OLE DB Provider, add Encryption=ssl and TrustedFile=<*filename*> (where *filename* is the path to the trusted roots file) to the ConnectString. ASE OLE DB Provider then negotiates an SSL connection with the ASE server.

**Note** ASE must be configured to use SSL. For more information on SSL, see the Adaptive Server Enterprise *System Administration Guide*.

#### v **To enable SSL connections on Windows**

- 1 Set the Encryption property in the connection string to ssl.
- 2 Set the TrustedFile property in the connection string to the filename of the trusted roots file. The filename should contain the path to the file as well.

# <span id="page-50-0"></span>**Index**

### **A**

[ADO programming 2](#page-9-1) [advanced sample 21](#page-28-2) [ASEOLEDB provider 3](#page-10-1)

#### **B**

[bound parameters 13](#page-20-1)

### **C**

[certificate 40](#page-47-1) [CipherSuites 38](#page-45-2) Command object [executing statements 4](#page-11-0) connection [how parameters work 27](#page-34-2) [introduction 27](#page-34-1) [setting attributes 12](#page-19-0) [strings 28](#page-35-0) [table of parameters 29](#page-36-0) [using parameters 28](#page-35-1) [connection functions 11](#page-18-1) Connnection object [connecting to a database 3](#page-10-0) [conventions vii](#page-6-0) [cursor types 6](#page-13-2)

### **D**

data [retrieving 19](#page-26-1) [datatype mapping 24](#page-31-0) [directly executing SQL statements 13](#page-20-0) [directory services 35](#page-42-1) [using 36](#page-43-0)

[DSURL 36](#page-43-0)

#### **E**

[EncryptPassword 37](#page-44-0) [error handling 23](#page-30-0) [executing prepared statements 16](#page-23-0) [executing SQL statements 12](#page-19-1) [executing SQL statements directly 13](#page-20-0) [executing SQL statements with bound parameters 13](#page-20-1)

### **H**

[handling errors 23](#page-30-0) [handshake 38](#page-45-0)

#### **L**

[LDAP 35](#page-42-2)

#### **M**

[MSDASQL 2](#page-9-3)

# **O**

OLE DB [interfaces 8](#page-15-0) [introduction 1](#page-8-1) [OLE DB provider 3](#page-10-1)

#### *Index*

#### **P**

[password encryption 37](#page-44-0) [prepared statements 16](#page-23-0)

### **Q**

[querying 4](#page-11-1)

### **R**

[Recordset object 4](#page-11-1) [registering 3](#page-10-1) [result sets 19](#page-26-0) [retrieving data 19](#page-26-1) [return codes 23](#page-30-0) [Rowset object 6](#page-13-0)

### **S**

[samples 10](#page-17-0) [advanced 21](#page-28-2) [simple 19](#page-26-1) Secure Sockets Layer (SSL) [enabling connections 41](#page-48-0) [in ASE ODBC Driver 40](#page-47-0) [using 38](#page-45-0) [validation 40](#page-47-1) [setting connections attributes 12](#page-19-0) [simple sample 19](#page-26-1) SQL statements [executing 12](#page-19-1) [executing directly 13](#page-20-0) [executing prepared statements 16](#page-23-0) [executing with bound parameters 13](#page-20-1) [SSL see Secure Sockets Layer 38](#page-45-0) stored procedures [calling 21](#page-28-0)

#### **T**

[threads 12](#page-19-0)

[transactions 7](#page-14-0) [trusted roots file 40](#page-47-2)

#### **V**

[validation 40](#page-47-1)